- 8. Устройство для локального отжига листовых заготовок: А.С. 1706219 СССР, МКИ5 С 21 D 1/09 / И.Н. Сисакян, В.П. Шорин, В.А. Сойфер, В.И. Мордасов, С.П. Мурзин. 15.09.1991.
- 9. Способ разупрочнения листовой заготовки перед штамповкой и устройство для его осуществления: А.С. 1839119 СССР, МКИ<sup>5</sup> В 21 D 5/01 / В.П. Шорин, В.А. Сойфер, В.И. Мордасов, С.П. Мурзин, В.В. Попов. Бюл. 48-47. 30.12.1993.

## **МЕТОДИКА ПОСТРОЕНИЯ ПРОГРАММ ДЛЯ ПРОВЕДЕНИЯ РАСЧЕТОВ В ЗАДАЧАХ МАТЕМАТИЧЕСКОГО МОДЕЛИРОВАНИЯ**

## Люлев А.И.

Самарский государственный аэрокосмический университет, г. Самара

Пакеты прикладных программ являются одной из наиболее эффективных форм организации выполнения инженерных расчетов. Разнообразие программного обеспечения позволяет подобрать готовое решение для проведения научных исследований, неограниченно расширить возможность обмена информацией между исследователями из разных<br>научных организаций. Современные математические программные научных организаций. Современные математические продукты (МПП) («Maple», «MathCad» и др.) обладают удобным пользовательским интерфейсом, понятным языком программирования, который, однако, достаточен для решения большого круга исследовательских задач математического моделирования.

Наметившаяся тенденция к усложнению конструкций языков<br>аммирования в МПП требует выработки методики программирования в МПП требует выработки методики<br>программирования. Правильная организация структуры и стиля программирования. Правильная организация структуры и стиля программы повышает ее «читабельность», упрощает и ускоряет инженерные расчеты по модели.<br>Методика построения

Методика построения программы должна включать в себя следующие этапы.

- **1. Объявление всех параметров модели.** Все изменяемые параметры отделить от определения варьировании параметров определения функций оставались неизменными.
- **2. Определение целевых функций и задание промежуточных формул.** Аналитические зависимости исследуемых функций являются целевыми функциями. Одинаковые части формул необходимо выделить в промежуточные формулы, чтобы с их помощью было проще

определять целевые функции. Следует определять промежуточную формулу, если она входит в определения двух и более целевых Целевые функции нужно задавать функций. как  $\mathbf{C}$ ПОМОЩЬЮ промежуточных формул, так и используя уже определенные целевые функции.

3. Получение результатов моделирования. Результатом моделирования могут быть графическое представление целевых функций, решения уравнений и т.п.

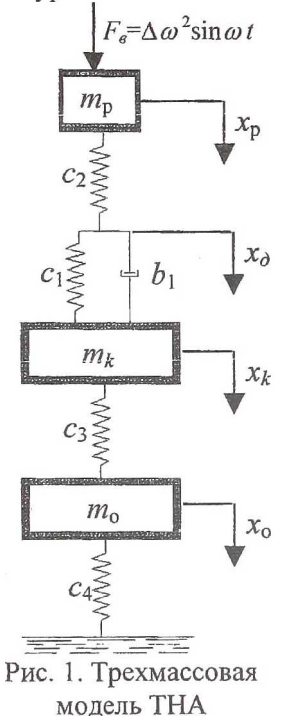

Воспользовавшись качестве  $\, {\bf B}$ среды моделирования МПП «Maple 7.00», рассмотрим данную методику примере построения на амплитудно-частотной характеристики  $(AYX)$ виброскорости корпуса модели турбонасосного агрегата (ТНА) на упругодемпферных опорах (УДО) при различных значениях коэффициента демпфирования.

Конструкцию ТНА можно представить в виде трехмассовой системы ротор - опора корпус - основание, в которой УДО является моделью Зенера (рис. 1). Используем следующие обозначения: F<sub>a</sub> - возбуждающая нагрузка от дисбаланса ротора;  $m_p$ ,  $m_k$ ,  $m_o$  - массы ротора, корпуса и фундамента, соответственно;  $c_1$  и  $b_1$ коэффициенты жесткости соответственно  $\mathbf{M}$ демпфирования в демпфере;  $c_2$  - коэффициент жесткости подшипника качения;  $c_3$  - коэффициент жесткости подвески корпуса,  $c_4$  - коэффициент жесткости подвески основания.

Для удобства расчетов введем следующие параметры:  $\omega_k^2 = c_3/m_k$ ;  $Q = c_1/(b_1 \omega_k^2)$ ;  $k_i = c_i/c_3$ ,  $j=1,2,4$ ;  $M_p = m_p/m_k$ ;  $M_p = m_q/m_k$ ,  $\eta = \omega/\omega_k$ ,  $\mu$ ,

согласно п. 1, запишем определения этих параметров.

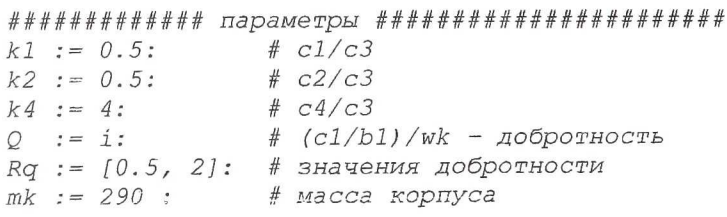

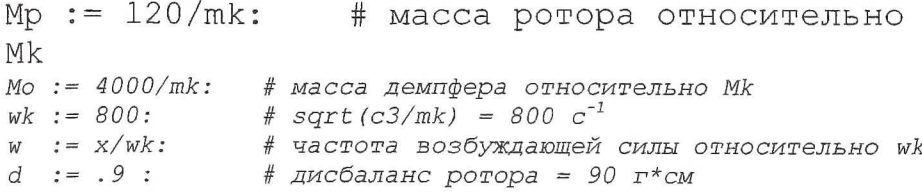

Используя метод комплексных амплитуд, запишем уравнения лвижения системы

$$
-M_{p}\eta^{2}X_{p} + k_{2}(X_{p} - X_{\partial}) = \Delta \eta^{2}/m_{k};
$$
\n(1)

$$
k_1(1+i\eta/Q)(X_{\partial}-X_k) = k_2(X_p - X_{\partial})\tag{2}
$$

$$
-M_k \eta^2 X_k + X_k - X_o = k_1 (1 + i\eta / Q)(X_o - X_k); \tag{3}
$$

$$
-M_o \eta^2 X_o + k_4 X_o = X_k - X_o,
$$
\t(4)

гле  $i = \sqrt{-1}$ ,  $X_i$  – комплексная амплитуда перемещения  $x_i$ .

Из системы линейных уравнений (1) - (4) можно получить, выражения для  $X_{p}$ ,  $X_{o}$ ,  $X_{o}$ ,  $X_{k}$ , а, следовательно, и для амплитуды виброскорости корпуса

$$
v_k = \frac{\Delta \eta^3 \omega_k}{m_k} \cdot \frac{k_2}{\sqrt{s_p(\omega)}} \cdot \frac{\sqrt{B_{\text{ynp}}^2 + B_{\text{oluc}}^2}}{\left| -\eta^2 + A \right|},
$$

 $\text{rate } A = \frac{k_4 - M_o \eta^2}{1 + k_1 - M_1 \eta^2};$  $B_{\text{ynp}} = \frac{k_1(A - \eta^2 + k_1) + (k_1 \eta/Q)^2}{((A - \eta^2 + k_1)^2 + (k_1 \eta/Q)^2)(A - \eta^2)};$  $B_{\partial u c} = \frac{(k_1 \eta/Q)}{((A - \eta^2 + k_1)^2 + (k_1 \eta/Q)^2)(A - \eta^2)};$  $s_n(\omega) = (-M_n \eta^2 k_2 + (k_2 - M_n \eta^2) B_{\text{max}})^2 + (B_{\text{max}}(k_2 - M_n \eta^2))^2$ .

Таким образом, п. 2 реализуется следующим программным кодом:

## ############## npomexyrouhbie dopmyjbi ####################

 $A := (k4-Mo*x^2)/(1+k4-Mo*x^2)$ : By  $I = (k1 * (A-w^2+k1) + (k1 * w/0)^2) / ((A-w^2+k1)^2)$ +  $(k1 * w/O)$  ^2) \*  $(A-w^2)$  : BAUC :=  $(k1*w/Q) / ((A-w^2+k1)^2 + (k1*w/Q)^2) * (A-w^2)^2$ sp :=  $(-Mp * w^2 * k2 - Mp * w^2 * Bynp + k2 * Bynp)^2 + (Bawc * (k2 Mp *_{W}2)$ ) ^2:

############# амплитудные характеристики ###############

 $Xd := k2/sqrt(sp(x)) *d/mk *w^2 : #nepememememe$  демпфера Xk := Xd\*sqrt((Вупр)^2+(Вдис)^2)/abs(-w^2+A) : #перемещение корпуса

Vk := Xk\*w\*wk: #виброскорость корпуса

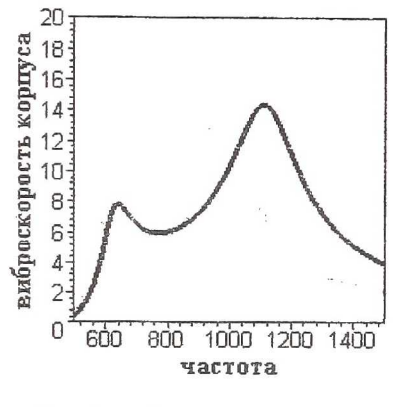

Рис. 2. АЧХ виброскорости корпуса

Легко заметить, что целевая  $\Phi$ ункция  $v_k$ выражается через другую которая, в свою очередь.  $\Phi$ УНКЦИЮ  $x_k$ определяется с помощью функции  $x_{\alpha}$ . Следовательно, для построения графика функции  $v_k = f(\omega)$  можно не выводить ее формулы, полной аналитической a использовать выражение для функции  $x_{\partial} = f(\omega)$ . Таким образом, правильно промежуточные подобранные формулы позволяют сократить размеры формул и минимизировать время расчета функциональных зависимостей. Вывод АЧХ на дисплей (п. 3) осуществляется следующим способом:

################ pиcoBaHMe #####################

 $plot(f sec(Nk(i), i = Rq)), x=500..1500, y=0..20, color=$ [black, grey], axes=boxed, linestyle= $[0,1,1]$ , thickness =  $[3,3,3]$ ;

В итоге получаются графики АЧХ виброскорости корпуса (рис. 2).

В результате проведенного моделирования задачи можно выявить следующие преимущества разработанной методики:

- 1. Минимизация вычисления аналитических выражений АЧХ. Достаточно найти выражение одной АЧХ и с его помощью последовательно получить выражения для остальных.
- 2. Быстрота расчета. При вариации параметров модели достаточно изменить соответствующие величины в программе, оставив при этом формулы прежними.
- 3. Упрощение расчета новых моделей. При изменении модели (добавление масс, жесткостей или демпферов, изменение геометрии модели, предельные переходы) достаточно поменять только промежуточные формулы, не затрагивая целевые функции.